## Welch Allyn Connex<sup>®</sup> Network installation

Aruba best practices addendum

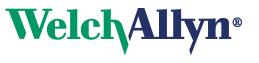

Advancing Frontline Care™

© 2014 Welch Allyn. All rights are reserved. To support the intended use of the product described in this publication, the purchaser of the product is permitted to copy this publication, for internal distribution only, from the media provided by Welch Allyn. No other use, reproduction, or distribution of this publication, or any part of it, is permitted without written permission from Welch Allyn

Welch Allyn assumes no responsibility for any injury to anyone, or for any illegal or improper use of the product, that may result from failure to use this product in accordance with the instructions, cautions, warnings, or statement of intended use published in this manual.

For patent information, please visit www.welchallyn.com/patents.

For information about any Welch Allyn product, or to contact your nearest Welch Allyn representative, go to www.welchallyn.com/about/company/locations.htm.

Manual DIR 80018296 Ver D

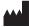

Welch Allyn, Inc. 4341 State Street Road Skaneateles Falls, NY 13153 USA

www.welchallyn.com

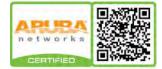

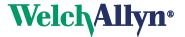

### Contents

| 1 - I | Introduction                                 | 1 |
|-------|----------------------------------------------|---|
|       | About this document                          |   |
| 2 - 1 | Best practices                               |   |
| 2 1   | Required network settings and configurations |   |
|       | Recommended network best practices           | 4 |

iv Contents

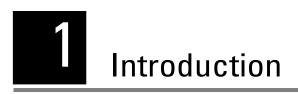

### About this document

This document lists required, recommended, and basic settings and configurations for Aruba Networks using Welch Allyn medical devices and systems. The best practices described in this document extend or amend the general best practices described in *Welch Allyn Connex®*, *VitalsLink by Cerner, and Connex CSK Network installation*. To view that document, go to http://www.welchallyn.com/promotions/

Network\_Installation\_Best\_Practices.htm, and click on the "Welch Allyn Connex Network Installation Best Practices Overview" link.

2 Introduction

# 2 Best practices

### Required network settings and configurations

These configurations and settings are required to establish a durable connection between Welch Allyn devices and the wireless network. Failure to comply with these requirements will result in a failure to connect to the network, repeated disconnects or extended loss of telemetry data.

| Best practice                                                                                                    | Affected types  | Without best practice                                                                                                    |
|----------------------------------------------------------------------------------------------------|-----------------|----------------------------------------------------------------------------------------------------|
| <b>RADIUS server</b> When using EAP authentication, the controller must be configured to communicate with low-latency RADIUS servers. Unreliable communication with a RADIUS server, even in the presence of a secondary RADIUS server, seriously impedes performance. | Wired, Wireless | Dropped packets, data loss and dropped connections.                                                                                                    |
| <ul> <li>SSID/Radio settings</li> <li>Interval between Identity Requests = 3</li> <li>Quiet period after Failure Authentication = 3</li> <li>WPA-key-period 2000</li> </ul>                                                                                            | Wireless        | Loss of connection and data, patient monitor will not connect.                                                                                                    |
| <b>User role</b> Assign user role based on one or more derivation rules that you devise based on your specific configuration.                                                                                                    | Wireless        | By default, Aruba places wireless devices in the logon<br>role, where they are subject to being disconnected<br>from the network at frequent intervals. Assigning a<br>user role avoids this problem. |

### Recommended network best practices

The best practices and configuration settings listed in the following table are specific to this vendor, and are recommended for the best performance. Increased data packet loss or occasional disconnects are likely if these recommendations are not followed.

| Best practice                                                                                                    | Affected types | Without best practice                                                                                     |
|----------------------------------------------------------------------------------------------------|----------------|----------------------------------------------------------------------------------------------------|
| <ul> <li>Advanced Radio Management (ARM) Settings:</li> <li>≤5x AOS software versions</li> <li>Power save aware scan = enabled.</li> <li>ARM scanning for source = Welch Allyn VLAN = disabled destination = Welch Allyn network, protocol = UDP. ≥6x AOS software versions</li> <li>Power save polling (PSP) aware = enabled.</li> <li>VOIP aware = enabled</li> <li>Scan interval = 180 seconds<sup>1</sup></li> </ul> | Wireless       | APs perform ARM scanning at the time when PSP clients are scheduled to send data, resulting in lost data. |
| <b>Bandwidth</b> <sup>2</sup> 7 percent proportional bandwidth allocation for APs and Welch Allyn virtual APs/Packet-Shaping                                                                                                    | Wireless       | Increased probability of dropped patient data packets on busy wireless networks.                          |
| Client Match Disabled                                                                                                    | Wireless       | Increased probability of disconnects and roams in busy regions of networks.                               |
| Firmware version Use Welch Allyn-validated versions of the<br>Aruba Operating System:• 3.2.0.1-WA1• 5.0.3.3• 3.3.1.19• 6.1.2.7• 3.3.2.10• 6.2.1.2                                                                                                    | Wireless       | Using a non-validated version of firmware may induce data loss.                                           |
| <ul> <li>3.3.2.18</li> <li>6.3.1.6</li> <li>Supported hardware versions</li> </ul>                                                                                                    | Wireless       | Using non-validated hardware may cause data loss.                                                         |
| Controllers         APs           200         AP60           800         AP61           2400         AP65           5000         AP70*           6000         AP92           SC1         AP105           SC2         AP135           3200         AP135           3600         AP135           7200         MK3(5000)           MK3(6000)         MK3(5000)                                                              |                | *AP70 only validated for versions prior to 5.0.3.3                                                        |
| <ul> <li>SSID/Radio settings</li> <li>Radio High throughput enabled (disabled)</li> </ul>                                                                                                    | Wireless       | Loss of connection and data, patient monitor will not connect.                                            |

1. Aruba 6.2 and later: adjustable via CLI only, see rf arm-profile command.

2. The 7 percent proportional bandwidth allocation will support up to 20 connected Welch Allyn devices per AP. If no Welch Allyn devices are associated with the AP, the bandwidth is available to other devices.